Tempmail: quando è utile usare indirizzi email temporanei

Scritto da Administrator Domenica 24 Ottobre 2021 12:17

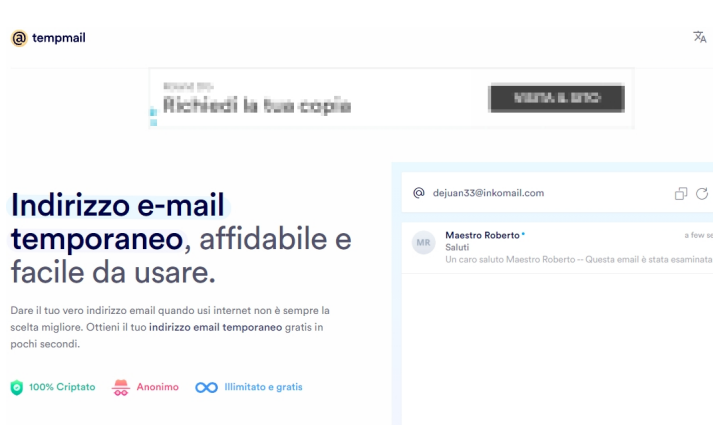

 Fornire il nostro indirizzo email quando usiamo servizi in rete non è sempre la scelta migliore. In certe coccasioni diventa molto utile poter ottenere ed usare un nostro indirizzo email temporaneo .

 Tempmail è uno di questi servizi che permette di creare indirizzi email temporanei facilmente in pochi secondi, mantenendo privati **II** i propri dati personali.

{loadposition user7}

 Il concetto di base dei servizi di posta temporanea è abbastanza semplice: l'utente ottiene un indirizzo e-mail temporaneo senza dover passare attraverso un lungo processo di registrazione, inserire informazioni su se stesso o confermare la sicurezza dell'account dato utilizzando la casella di posta principale o il numero di telefono. Le caselle di posta temporanee richiedono meno di un minuto per essere ottenute e l'accesso al vostro indirizzo email usa e getta è a portata di clic.

Qual è lo scopo della posta anonima?

Permette di navigare all'interno di siti che offrono sconti e coupon. Basta registrarsi una volta su questi siti e quindi accedere automaticamente con il nome utente e la password scelti. Allo stesso tempo, non dovete eliminare costantemente dozzine di e-mail pubblicitarie.

 - Favorisce gli acquisti online, soprattuto negli store che non conoscete e dove è meglio non utilizzare il vostro indirizzo email principale.

Consente l'iscrizione a webinar e seminari online. Per partecipare gratuitamente a una lezione, spesso avete bisogno indicare più amici inserendo i loro indirizzi di psota elettronica. Invece di coinvolger ei vostri amici, potete creare indirizzi email temporanei con un clic ed indicare questi.

 Come ottenere un indirizzo email temporaneo e completamente anonimo senza registrazione?

Entrate in Tempmail e cliccate su pulsante " Apri Posta in arrivo " per disporre di una casella di posta generata con un nome utente casuale, ma che potrete sempre personalizzarla facendo clic sul pulsante Accedi nella parte superiore destra del sito Web.

{jcomments on}

{loadposition user6}